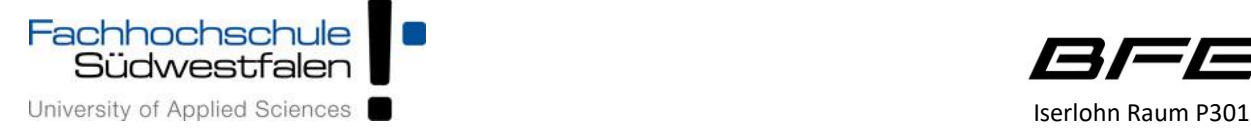

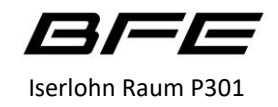

# **Bedienungskurzanleitung**

## **Einschalten der Anlage**

Die Medientechnikanlage wird über eine Touchpanel Bedienung auf dem Rednerpult gesteuert.

Zum Einschalten drücken Sie bitte die Schaltfläche "Medientechnik Starten". Sollte das Touchpanel nur eine schwarze Oberfläche zeigen ist der Bildschirmschoner aktiv. Berühren Sie die Bildschirmoberfläche, um das Gerät zu aktivieren.

Beim Starten der Anlage wird ein Fortschrittsbalken angezeigt. In dieser Zeit starten die Projektoren automatisch und eine mittlere Lautstärke wird eingestellt.

#### **Anschlüsse**

Um das Bild eines Laptops anzuzeigen, verwenden Sie bitte das HDMI Kabel, das aus einem Kabelauslass am Rednerpult herausgezogen werden kann und schließen es an Ihrem Laptop an. Zwei Steckdosen sowie eine USB-Typ-A Kupplung am Rednerpult stehen Ihnen für die Stromversorgung Ihrer Geräte zur Verfügung. Über ein Netzwerkkabel können Sie sich mit dem Hausnetz verbinden. Ein 3,5mm Klinkenstecker kann ebenfalls herausgezogen werden und dient dazu analoge Audioquellen wie zum Beispiel Mobilfunkgeräte oder Laptops ohne HDMI Ausgang zu nutzen.

#### **Bedienelemente**

Nachdem Starten der Anlage sehen Sie die Einstellungen für die Medientechnik.

Hier wählen Sie über Schaltflächen die anzuzeigende Quelle, Kamera oder Laptop. Ein grünes Steckersymbol zeigt an, ob vom Laptop oder der Kamera ein Signal anliegt. Die jeweils angewählte Quelle hat eine grüne, die nicht angewählte, eine blaue Farbe.

Über die Schaltfläche EIN/AUS lässt sich der Projektor Ein- und Ausschalten. Über die Schaltfläche "Schwarzbild" lässt sich der Projektor auf Schwarzprojektion schalten. Das heißt er zeigt kein Bild, ist aber noch im Betrieb. Die Stummtaste  $\mathcal{U}$  am unteren Bildrand schaltet die Anlage auf "Stumm", nochmaliges Anwählen der Schaltfläche stellt die ursprüngliche Lautstärke wieder her.

Durch Drücken der Schaltfläche "TON" wechseln Sie in das Menü zum Einstellen der Lautstärke. Die Lautstärke kann für die Quellen Laptop, Mikrofone, Klinke und Gesamt, getrennt, über einen Schieberegler eingestellt werden. Alternativ können Sie auch die Plus und Minus Tasten verwenden. Über eine Stumm Taste  $\mathcal{K}$ bzw.  $\mathcal{Q}$  unter den Reglern kann die jeweilige Quelle oder auch das gesamte Audiosystem auf Stumm geschaltet werden. Das ? Zeichen Symbol rechts oben öffnet eine Hilfeseite mit grundlegenden Informationen.

Das <sup>U</sup>Symbol dient zum Ausschalten der Anlage. Bevor die Anlage tatsächlich ausgeschaltet wird, erfolgt eine Abfrage, ob Sie wirklich ausschalten wollen. Wenn nicht können Sie den Vorgang durch Drücken der Taste "Nein Abbrechen" abbrechen oder durch Drücken der Schaltfläche "Ja, Anlage ausschalten" fortsetzen.

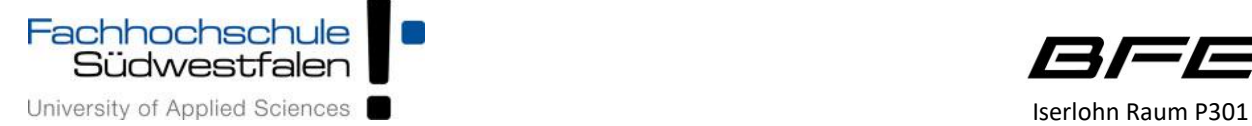

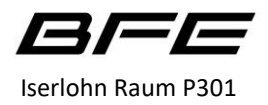

# **Bei Auftreten von Problemen:**

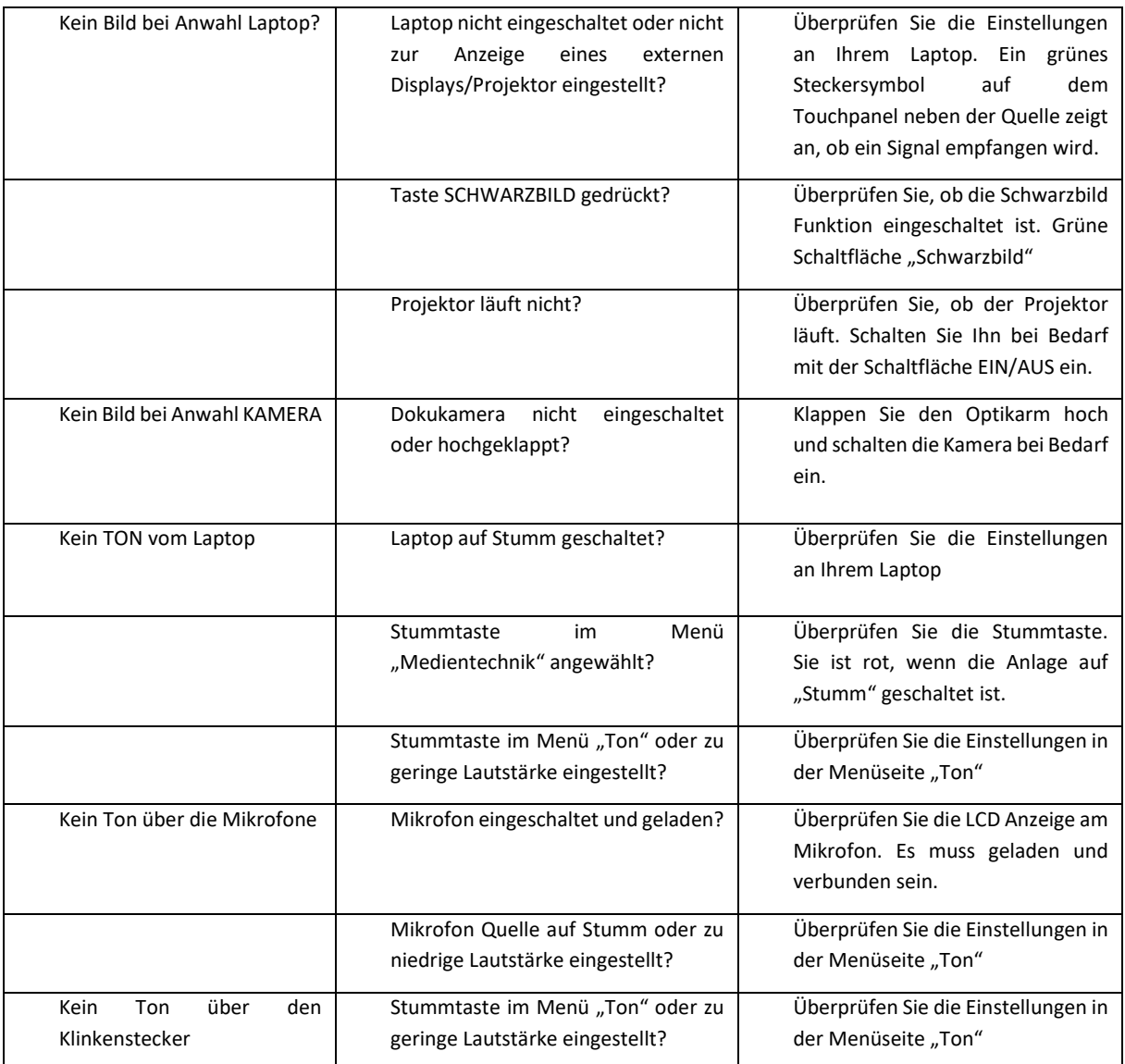

### **Bei weiteren Problemen wenden Sie sich bitte an das Technische Betriebspersonal**